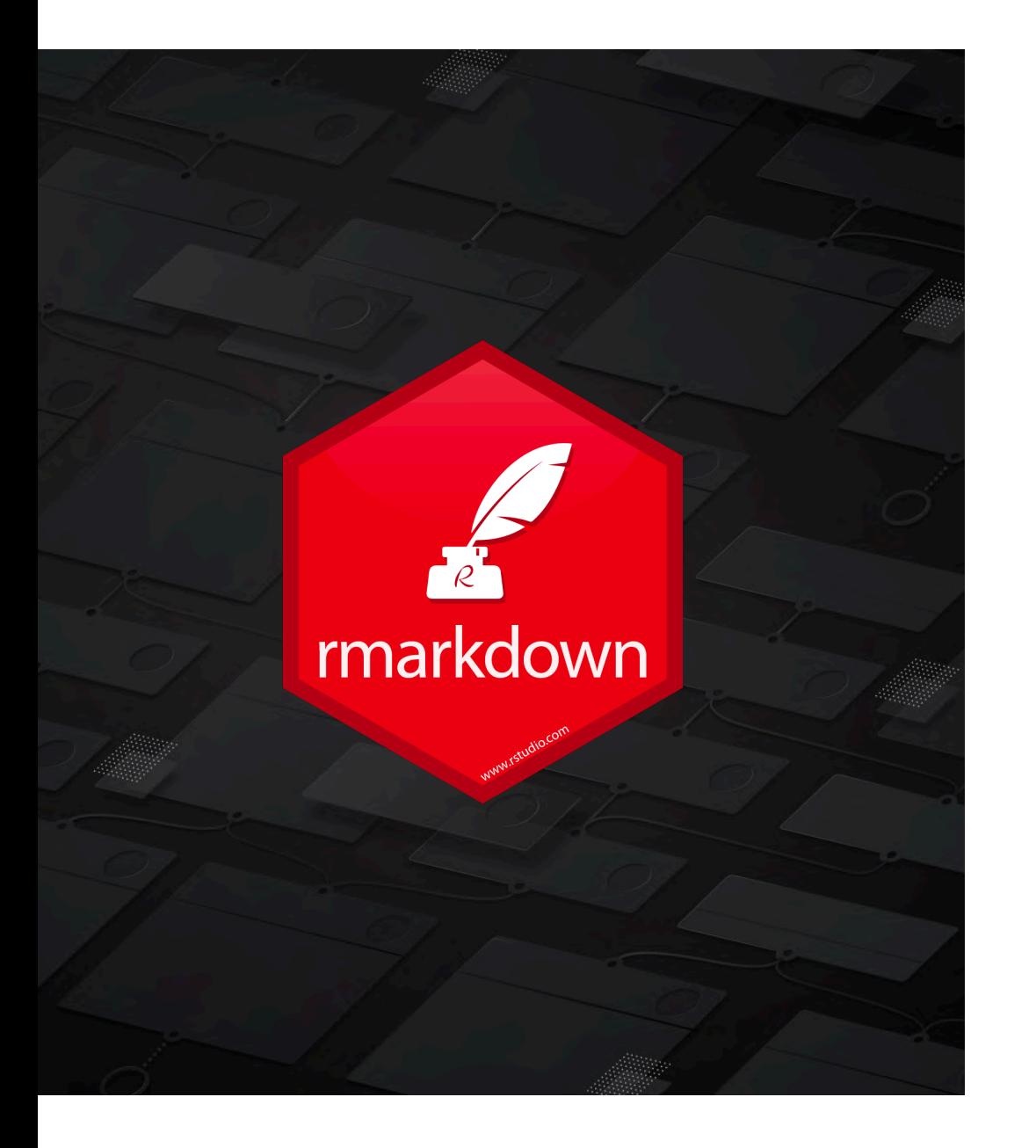

# **HOW TO CREATE AN RMARKDOWN DOCUMENT?**

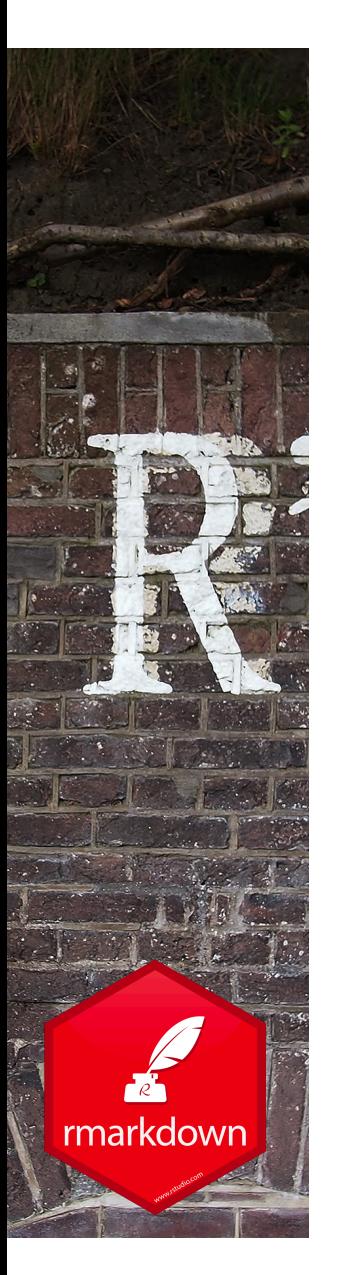

### Create an Rmarkdown document - *option 'R Markdown'*

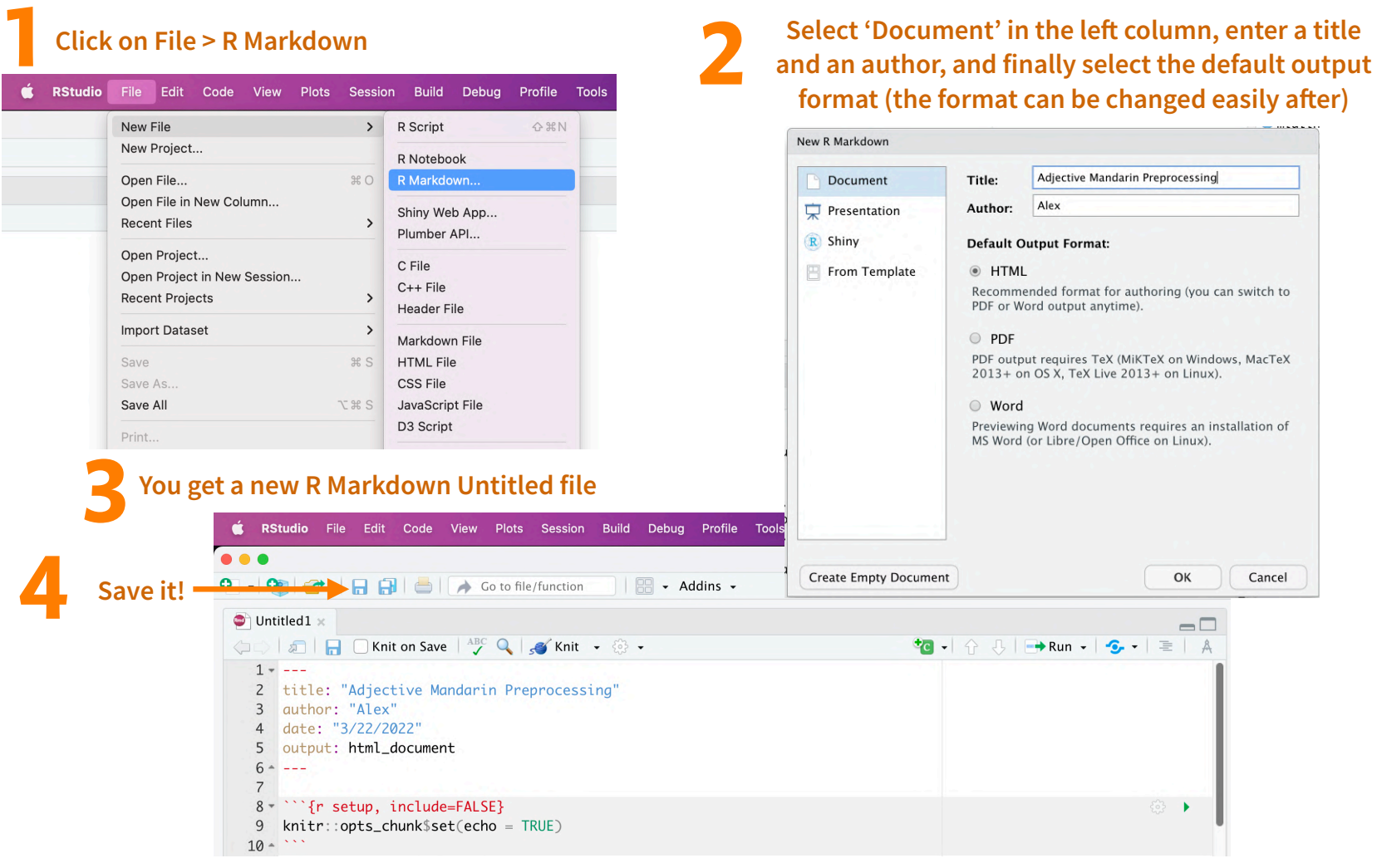

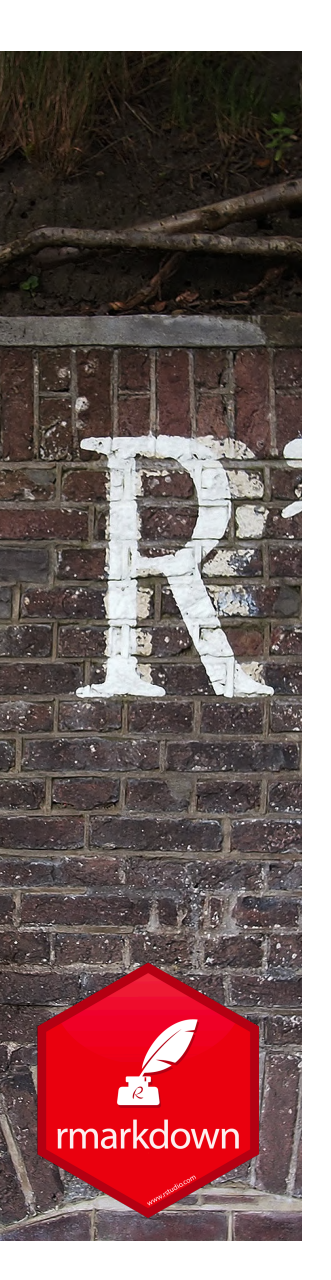

#### Create an Rmarkdown document - *option 'R Notebook'*

#### **1** Click on File > R Notebook

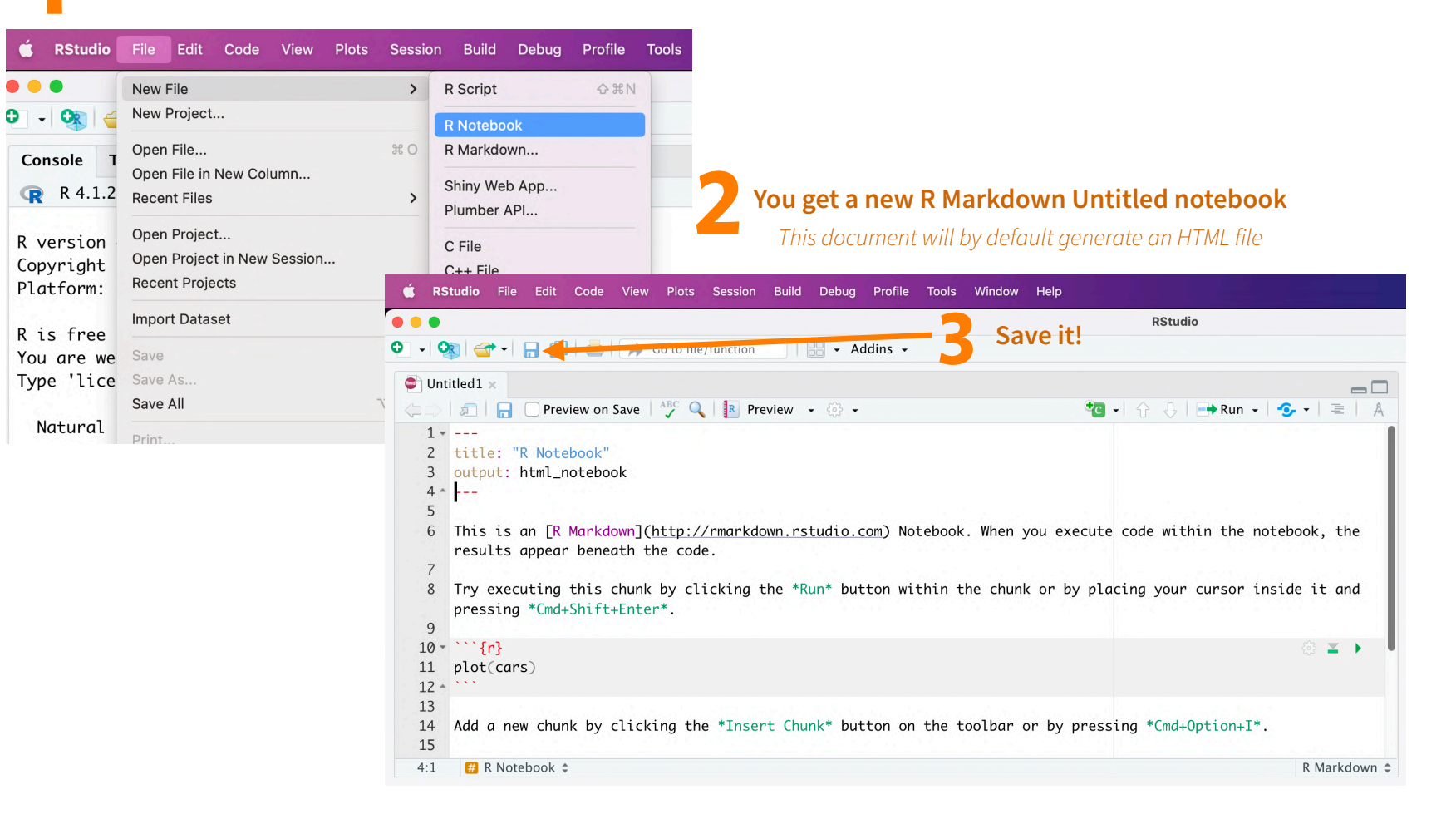

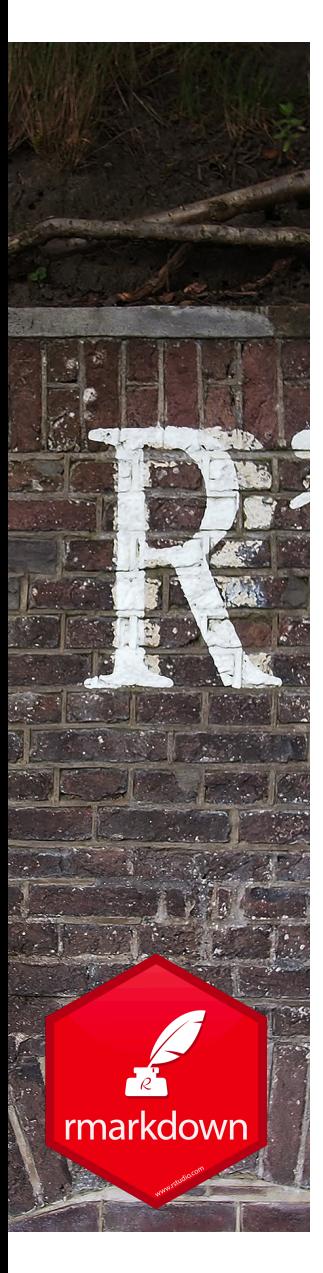

#### Writing text - Markdown Syntax 2. Knitr chunk options  $\mathbf{A}$  and  $\mathbf{A}$  and  $\mathbf{A}$ **R Markdown** Reference Guide Learn more about R Markdown at rmarkdown.rstudio.com Learn more about Interactive Docs at shiny.rstudio.com/articles

Plain text

End a line with two spaces to start a new paragraph.

 $\star$ italics $\star$  and italics

\*\*bold\*\* and \_\_bold\_\_

superscript^2^

~~strikethrough~~

[link](www.rstudio.com)

# Header 1

## Header 2

### Header 3

#### Header 4

##### Header 5

###### Header 6

#### **Syntax Becomes**

Plain text

End a line with two spaces to start a new paragraph.

*italics* and *italics* 

bold and bold

superscript<sup>2</sup>

strikethrough

#### link

**Header 1 Header 2** 

**Header 3** 

**Header 4** 

**Header 5** 

**Header 6** 

(from the R Markdown reference document)

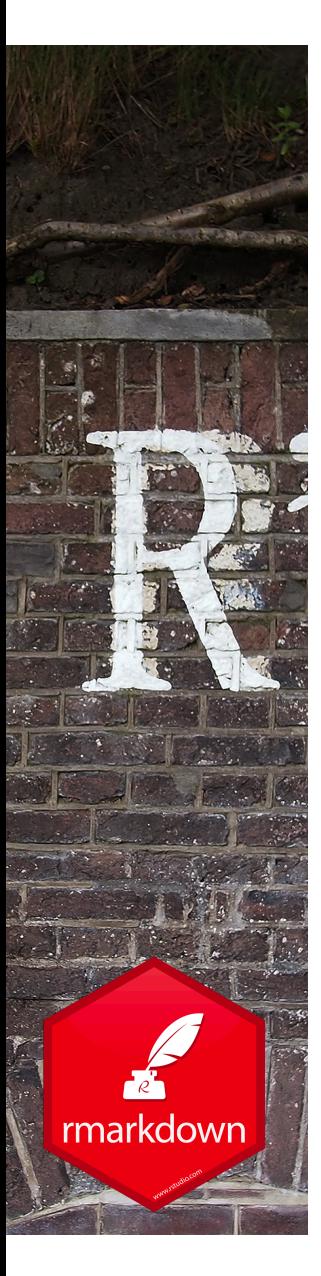

\*\*\*

#### Writing text - Markdown Syntax  $\cdots$  $\mathbf x$  and  $\mathbf x$ Learn more about R Markdown at rmarkdown.rstudio.com Learn more about Interactive Docs at shiny.rstudio.com/articles

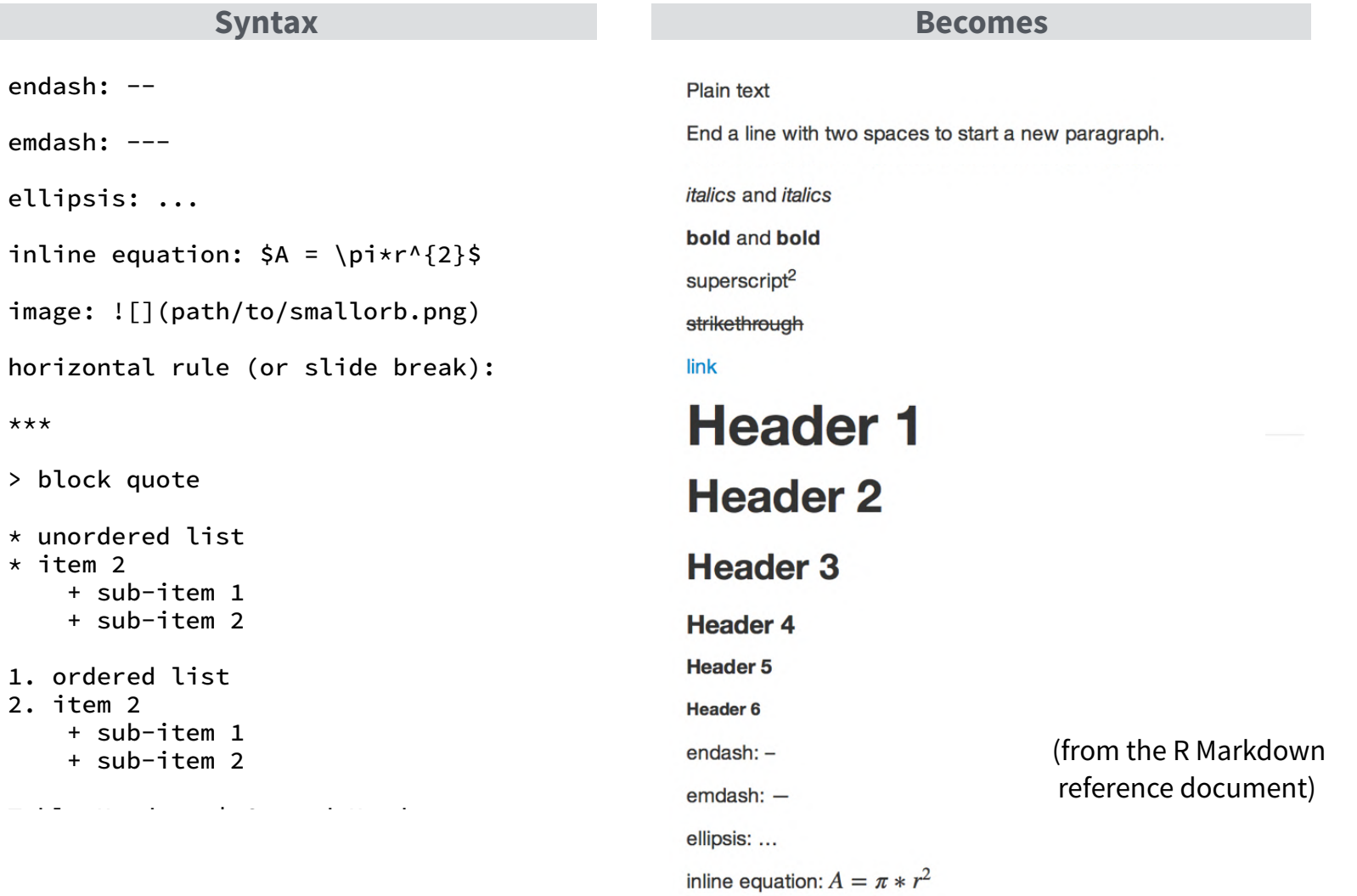

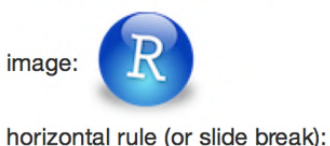

© 2014 RStudio, Inc. CC BY RStudio.

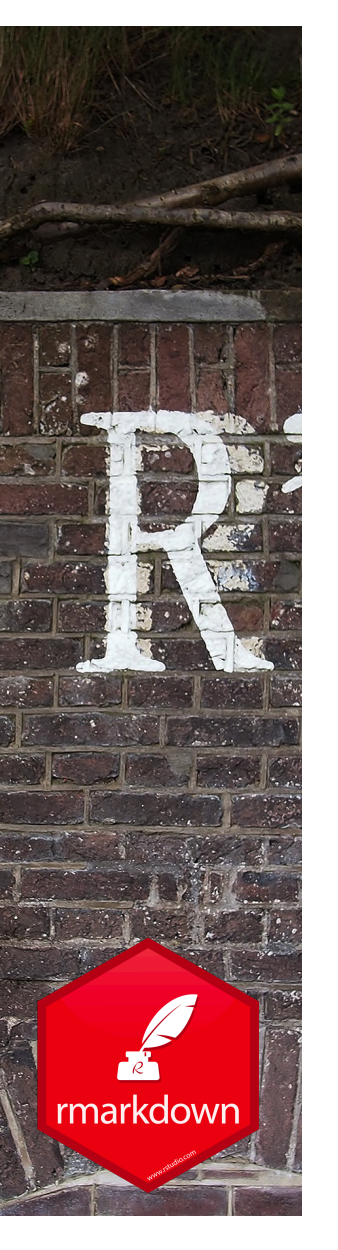

#### Create a finalized document (PDF, HTML …) from your Rmarkdown file

• In R Markdown, it is called *knitting*

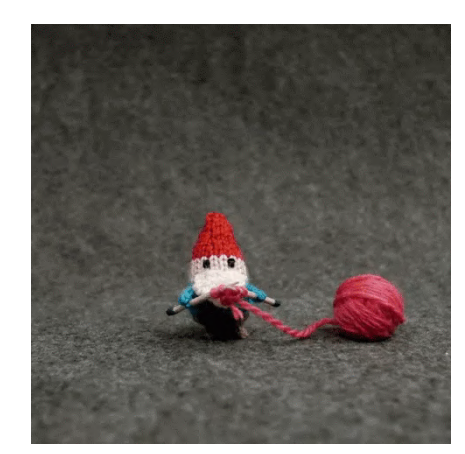

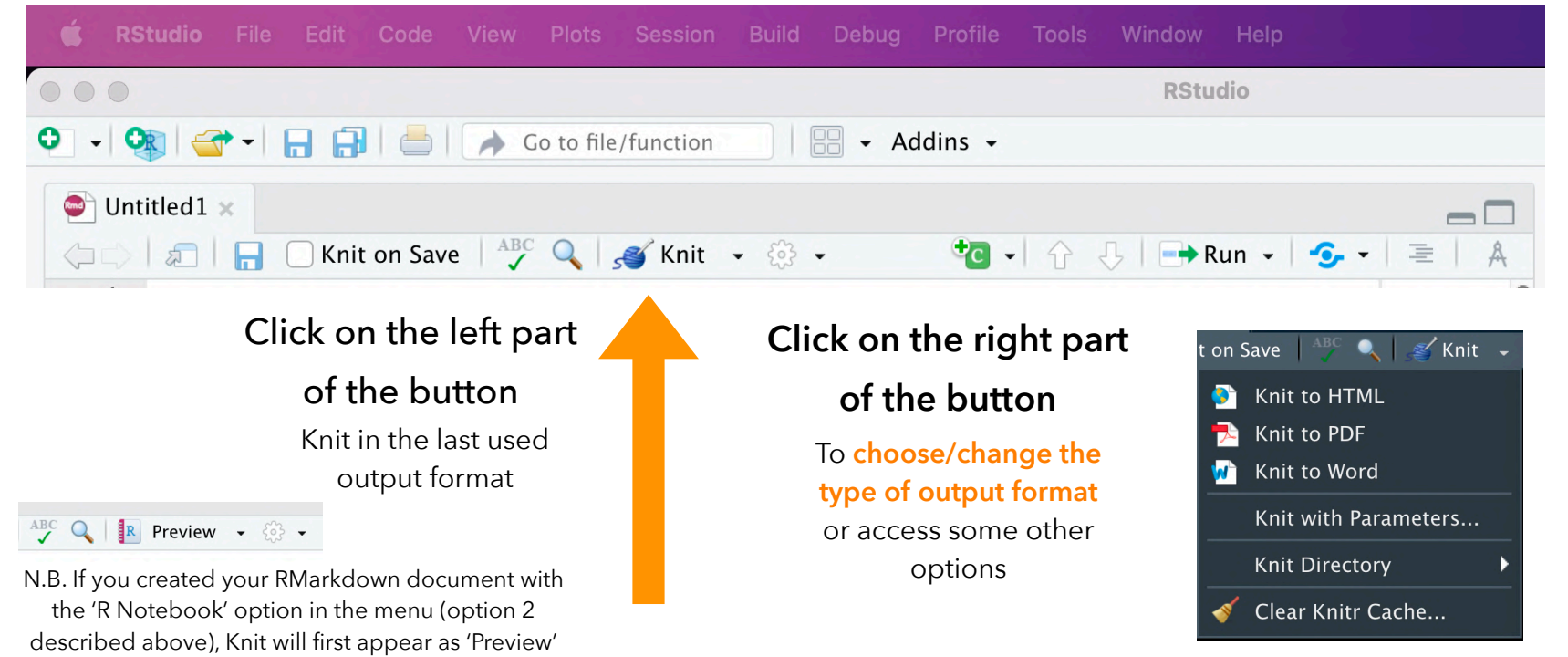

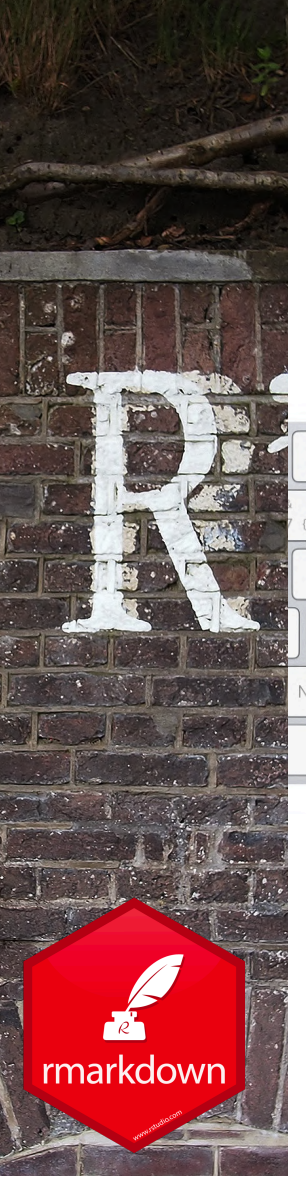

## Mix text and code: Inline code

Place code inline with a single back ticks. The first back tick must be followed by an R, like this:

FR-CA keyboard

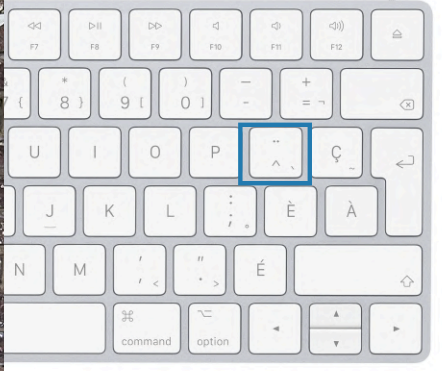

`r paste("Hello", "World!")`

US keyboard

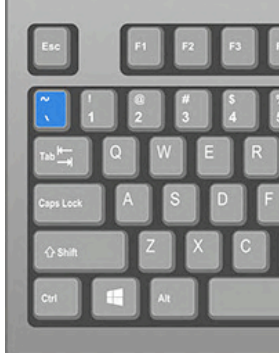

\* variable named number of electrodes

If I have a variable and I want to display it value in my text

This is an example of inline code to do it. I have 'r number\_of\_electrodes' electrodes.

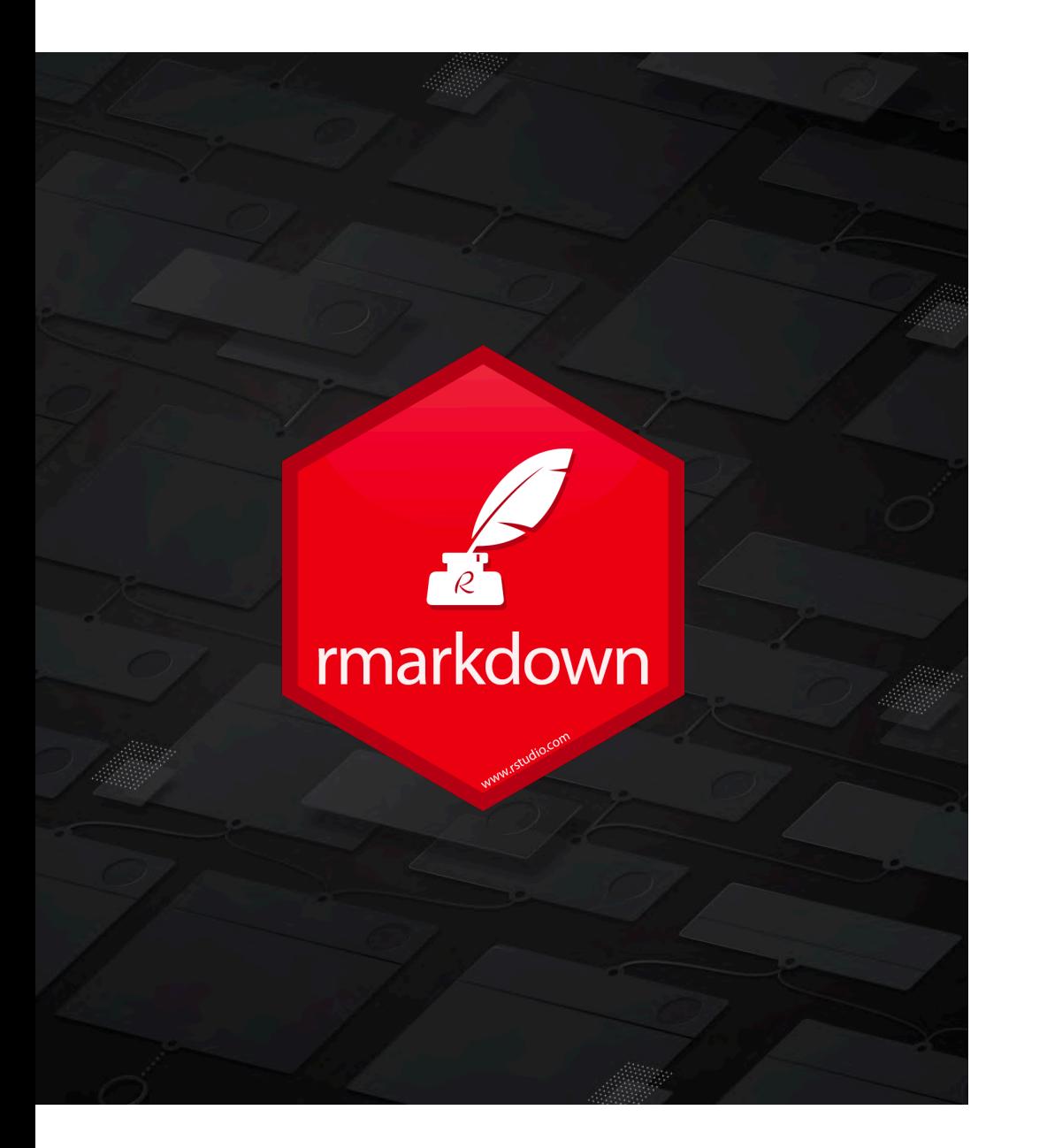

## **CODE CHUNKS**

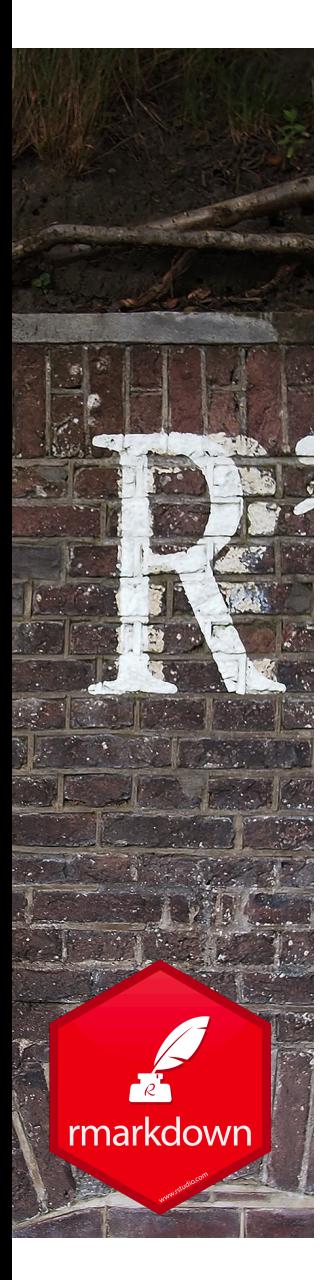

## Anatomy of a code chunk

A code chunk starts and ends with three back ticks. An r in braces after the first three back ticks indicates that it will be R language

```{r} Chunk Name: Unnamed chunk Output: (Use document default) Show warnings paste("Hello", "Lab!") Show messages Use paged tables **OD** Use custom figure size  $\sqrt{2}$ Revert ? Chunk options Apply RStudio File Edit Code View Plots Session Build Debug Profile Help **Tools** Window **RStudio** lun all the previous chunks  $\left| \bigcirc \right|$   $\left| \bigcirc \right|$   $\left| \bigcirc \right|$   $\left| \bigcirc \right|$   $\left| \bigcirc \right|$   $\left| \bigcirc \right|$  Go to file/function  $\Box$  - Addins -Run the code chunk Discover\_ERPscope.Rmd Sknit - 8 - $C \rightarrow \oplus$  D  $\rightarrow$  Run  $\cdot$   $C \rightarrow$   $\equiv$   $A$  $10 -$ {r} 11 12

Chunk Name: Unnamed chunk

Width (inches): Default Height (inches): 6

(Use document default)

Revert

Apply

Show output only Show mes Show output only<br>Show code and output Use paged Show nothing (run code) Use custo Show nothing (don't run code)

Output:

C Show war

? Chunk options

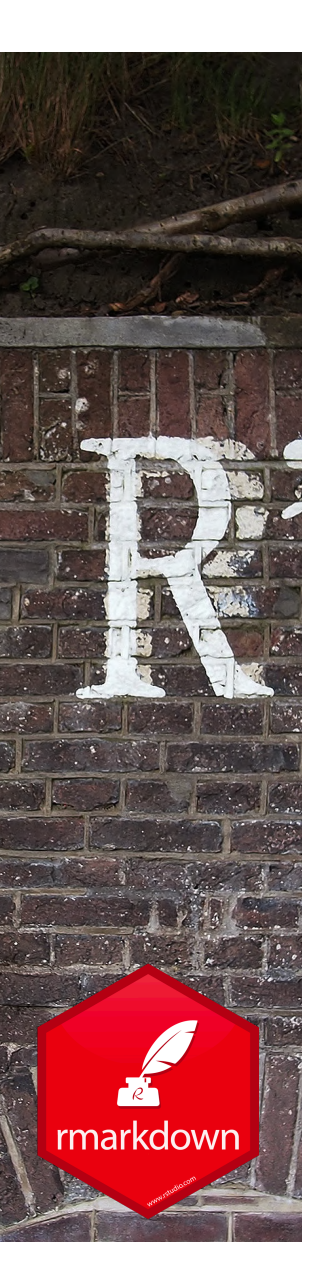

## To create a new R code chunk

To create a new chunk:

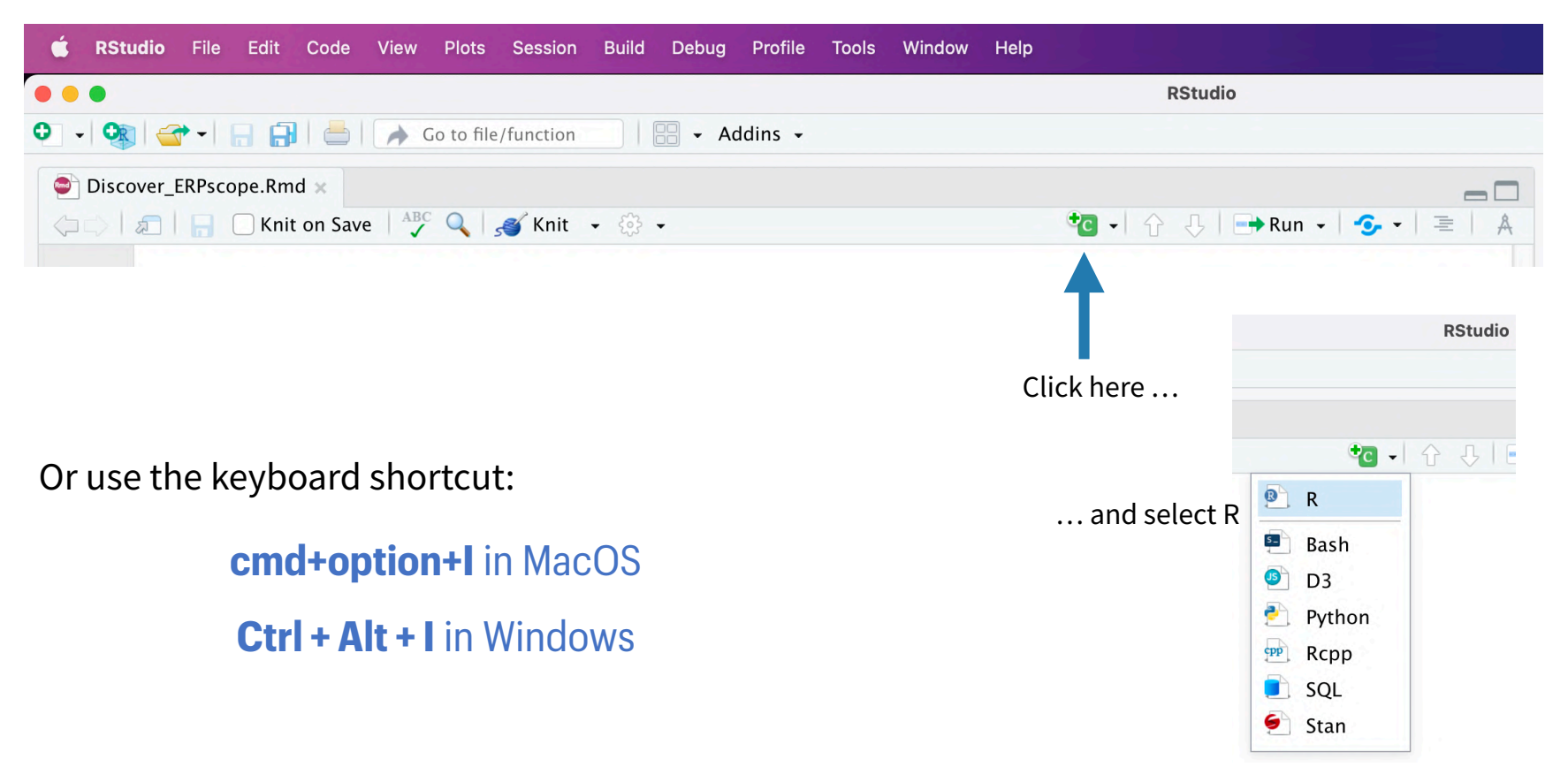

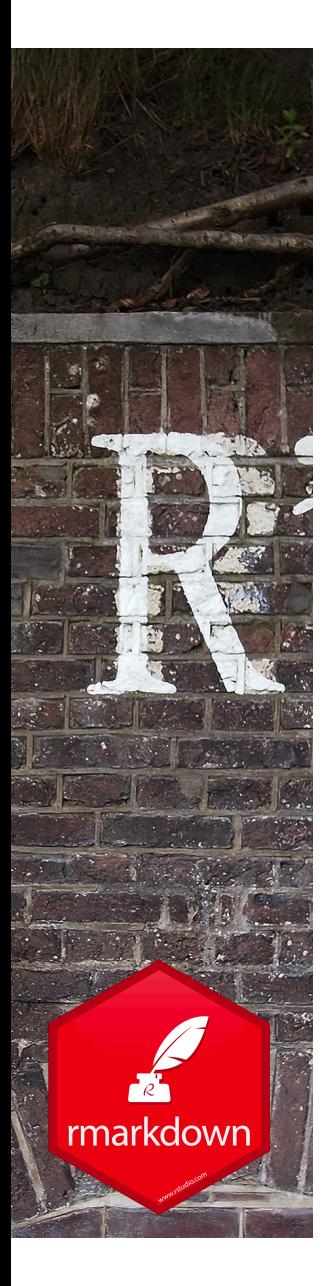

## Name your chunks

The first text that follows the 'r' sign in the curly bracket will be interpreted as the chunk name. The chunk can also be named through the user interface when clicking on the cog symbol

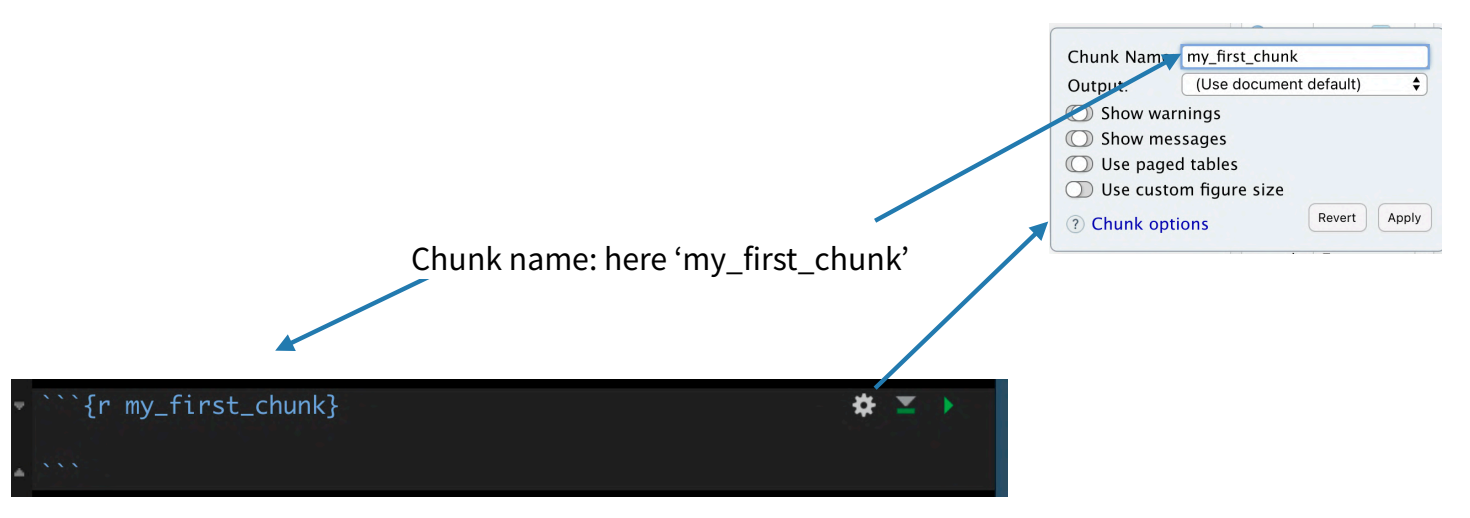

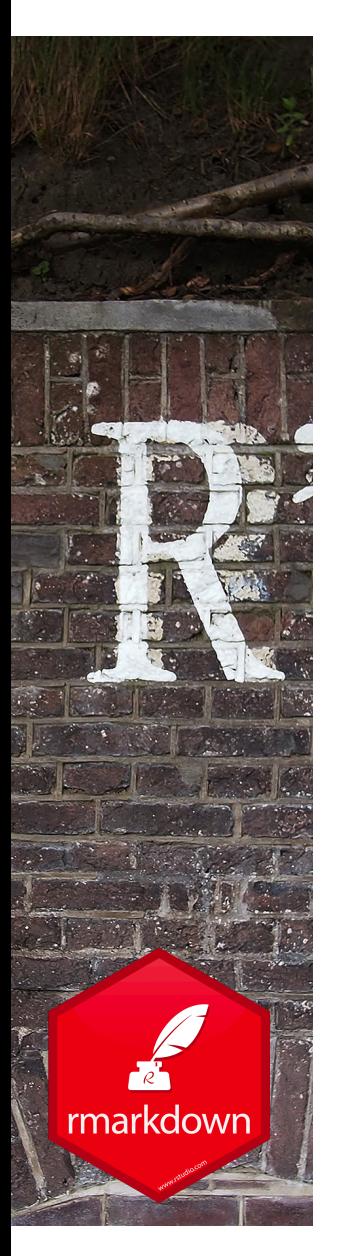

## Name your chunks

Naming chunks helps to keep track of the knitting process when knitting long R markdown documents and to find where the error comes from when the knitting is interrupted because of an error.

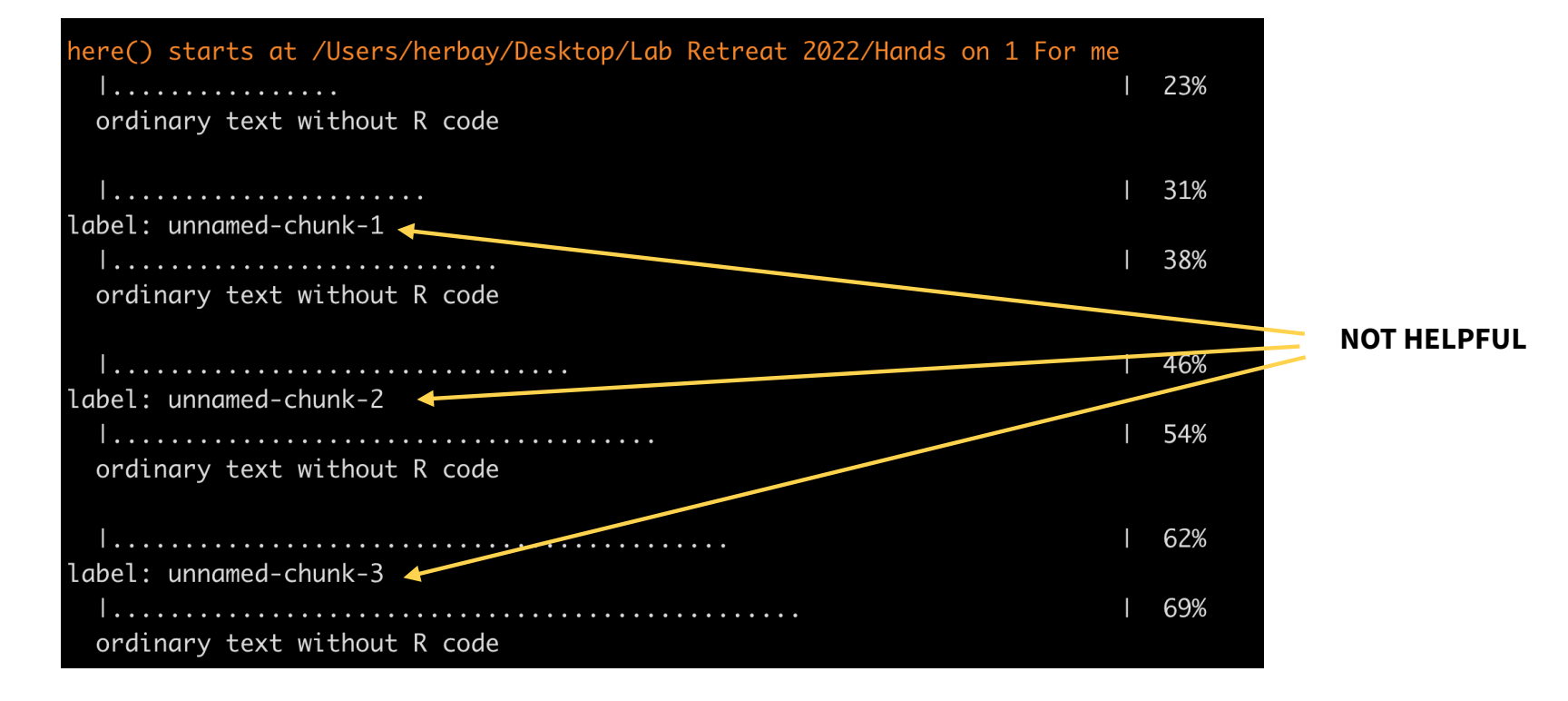

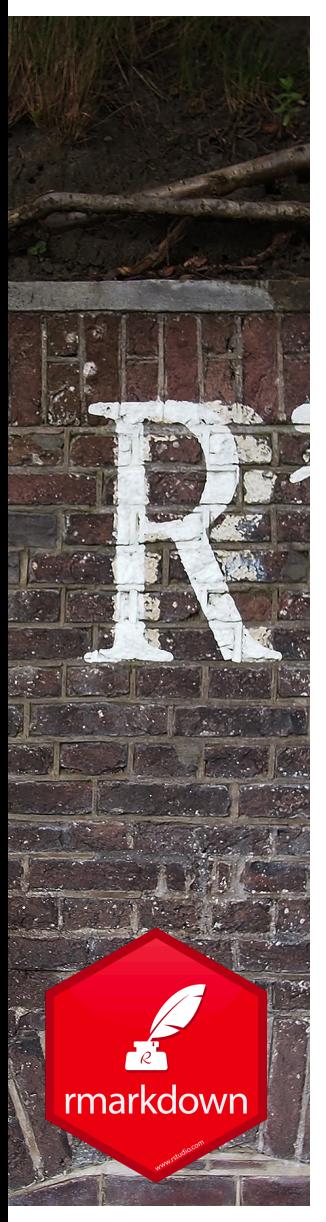

## Name your chunks

Naming chunks helps to keep track of the knitting process when knitting long R markdown documents and to find where the error comes from when the knitting is interrupted because of an error.

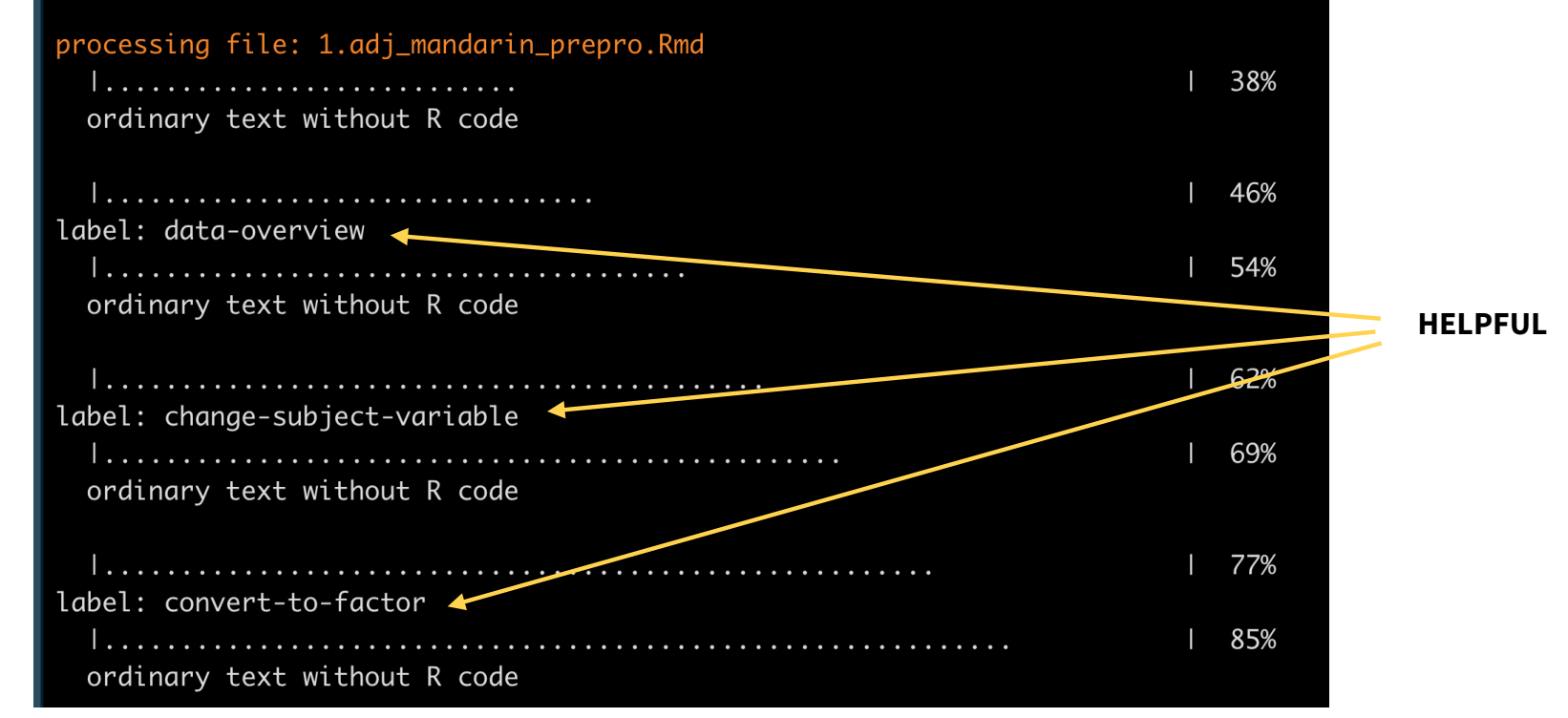

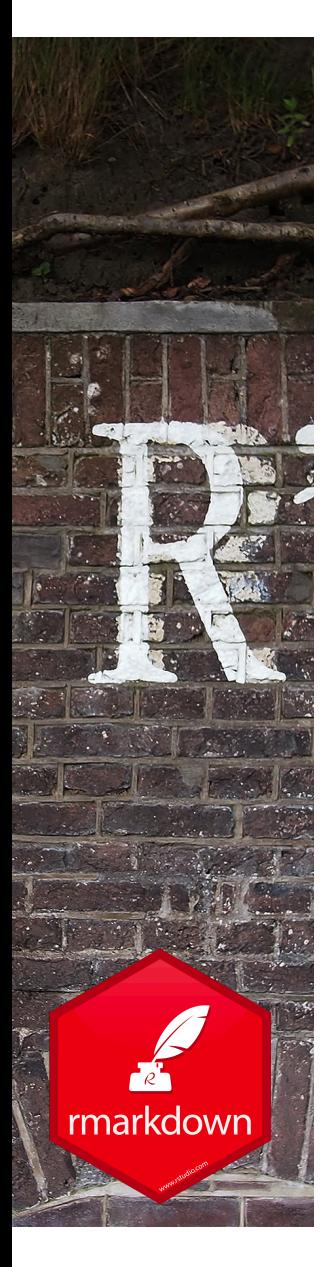

## Code chunk options

Chunk output can be customized with knitr options, arguments set in the {} of a chunk header.

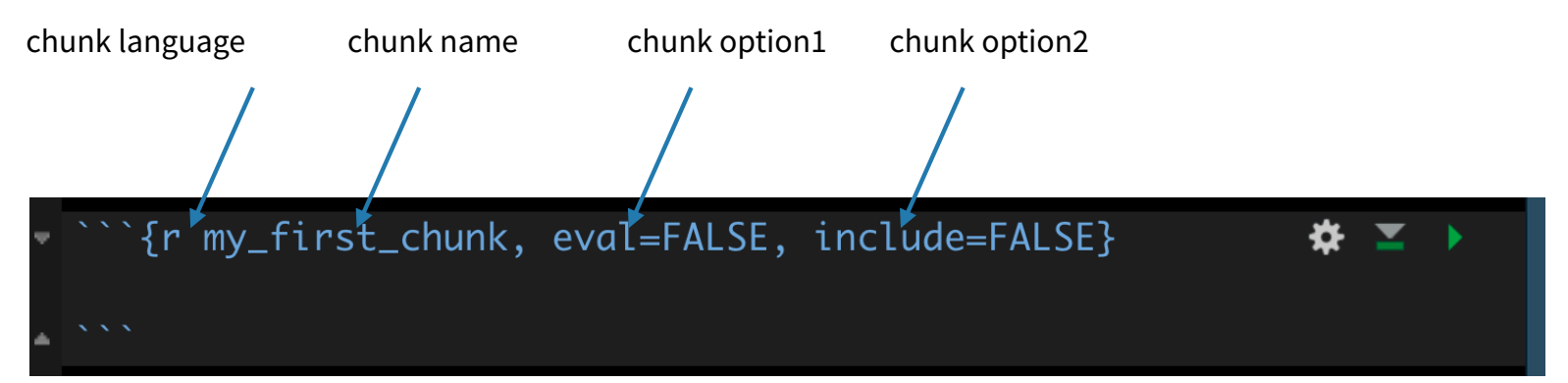

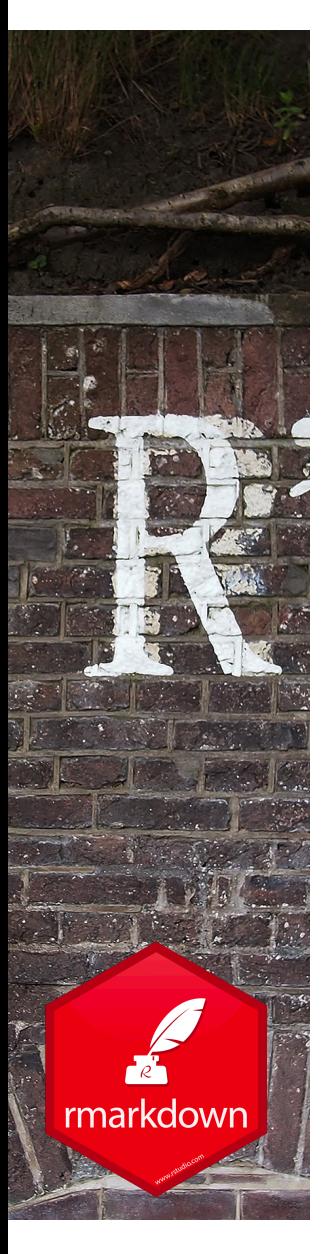

## Code chunk options

#### $eval = FALSE$

‣ The code will not be evaluated. This is a useful way to incorporate code that you want to run manually

#### include = FALSE

‣ The FALSE value prevents code and results from appearing in the finished file. For things you want to run silently

#### $echo = FALSE$

 $\triangleright$  The code will not appear in the finished file, but the results will. This is a useful way to embed figures without sharing the code that generated it

+ see the many options in the Rmarkdown reference document

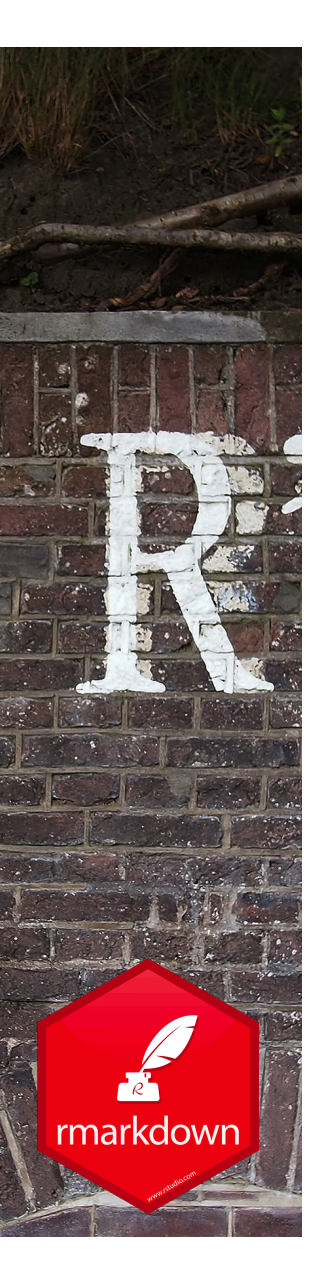

### Most common chunk options - summary

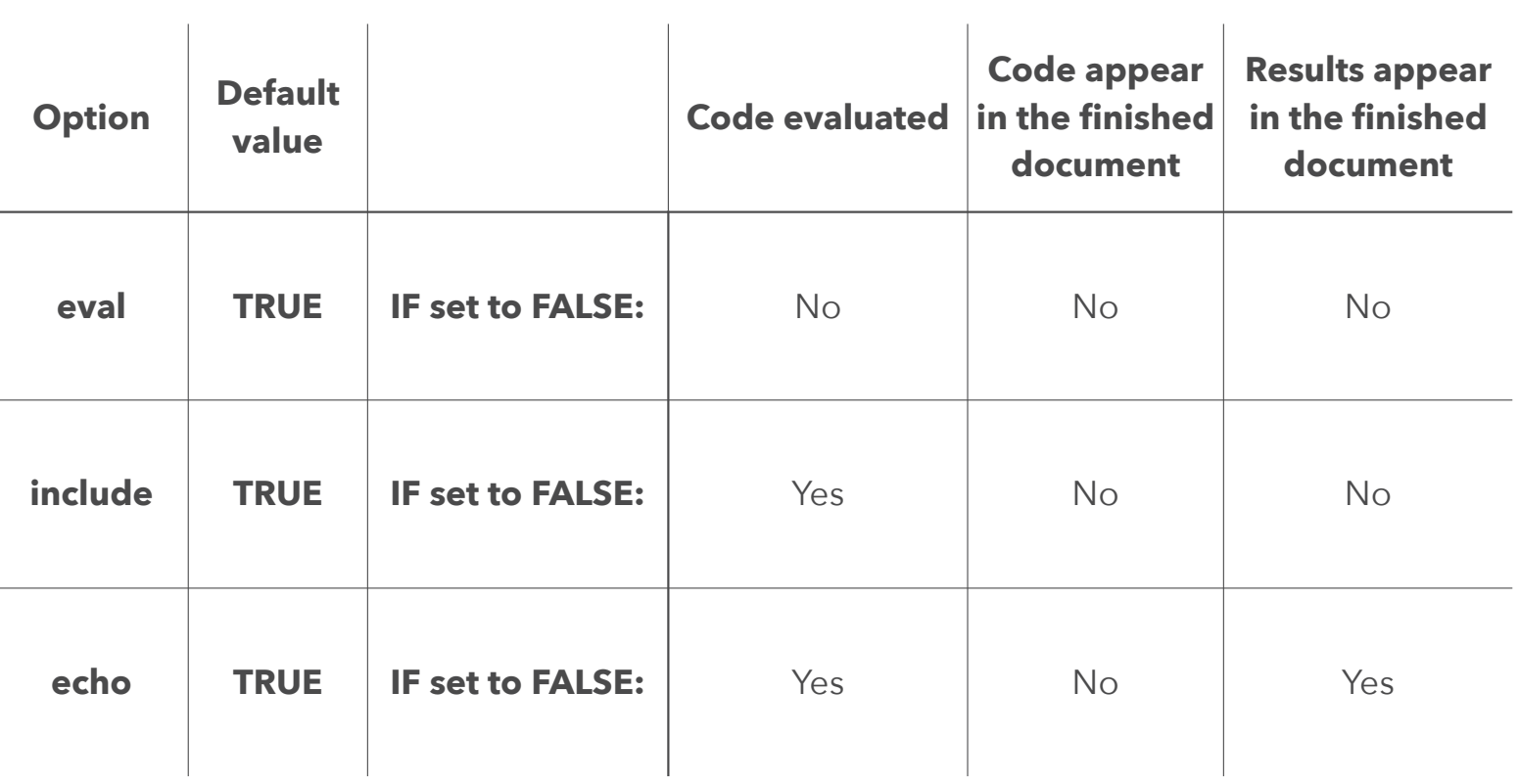

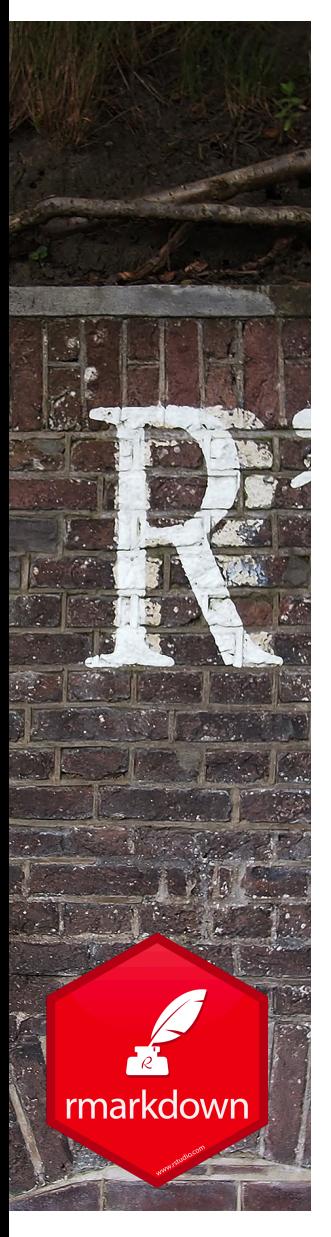

### Code chunk options - error, message, warning

#### $error = TRUE$

‣ if an error occurs, it will display the error message in the finished document and continue knitting. (The FALSE default value make it stop the document knitting when an error occurs)

#### message = FALSE

‣ prevents messages that are generated by code from appearing in the finished file.

#### $warning = FALSE$

‣ prevents warnings that are generated by code from appearing in the finished.

+ see the many options in the Rmarkdown reference document

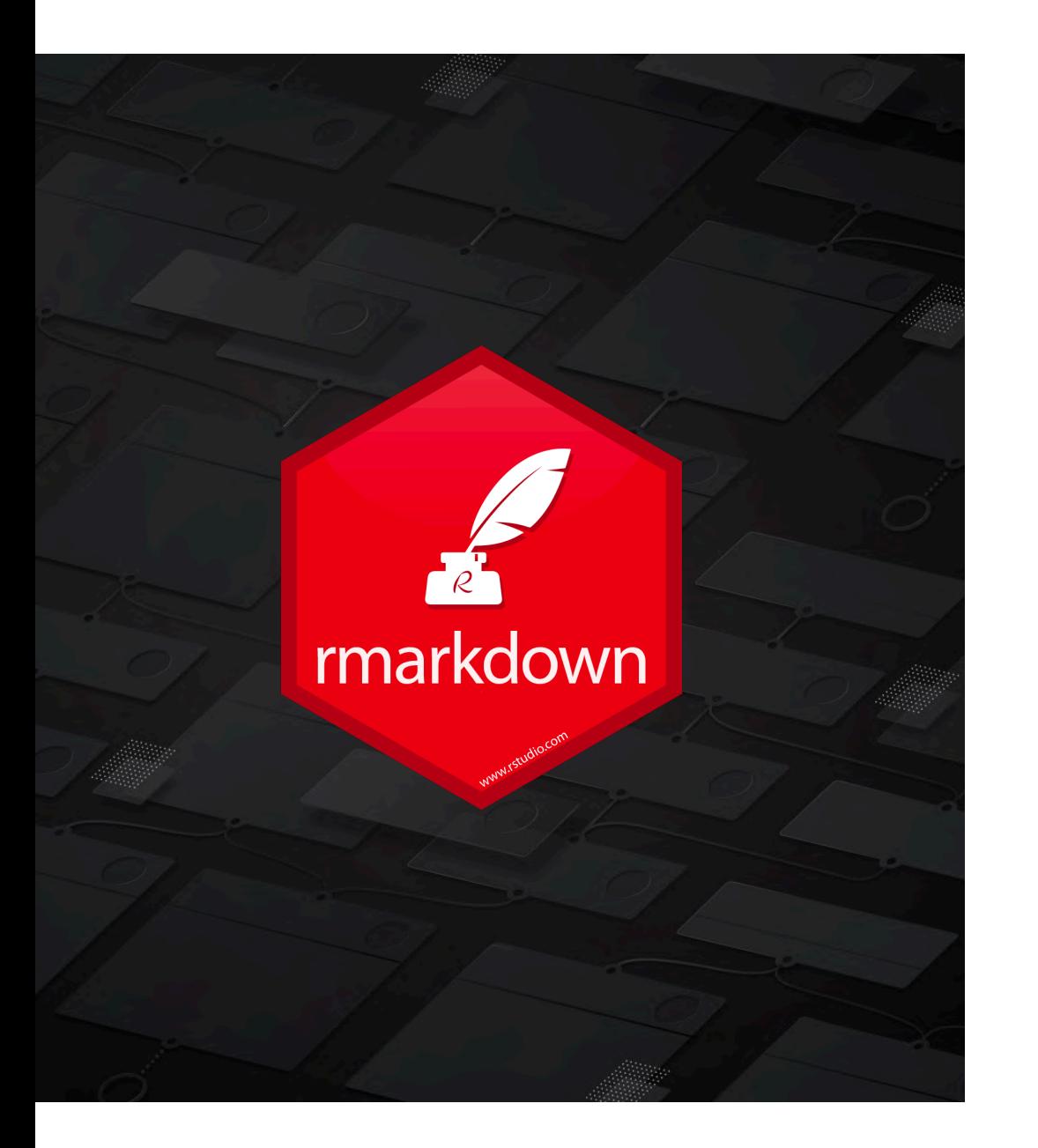

### **THE HEADER**

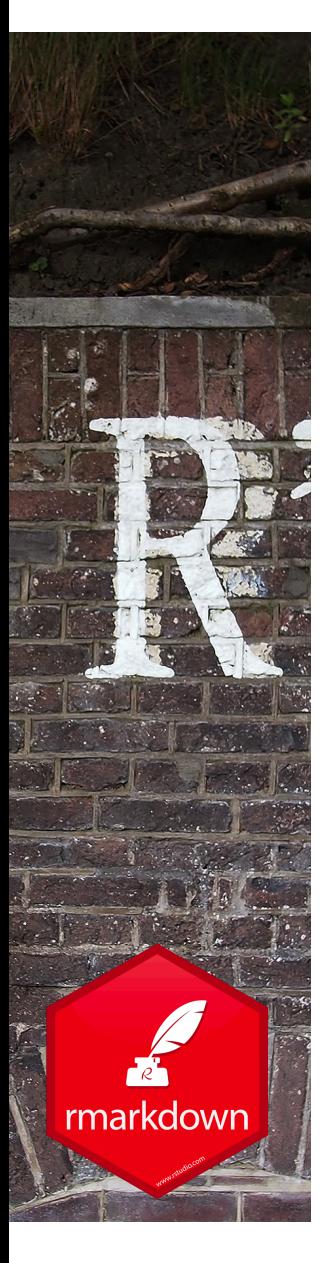

## Anatomy of a header

- The header is in the YAML format
- It defines the general properties of your target file depending on its format:
	- Table of content: toc, toc\_float, toc\_depth
	- Plots default size: fig\_width, fig\_height
	- CSS Themes: theme
	- Code folding options: code\_folding = hide
		- See the R Markdown reference document

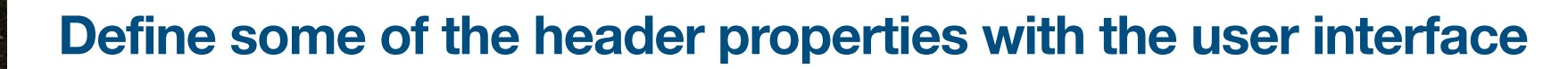

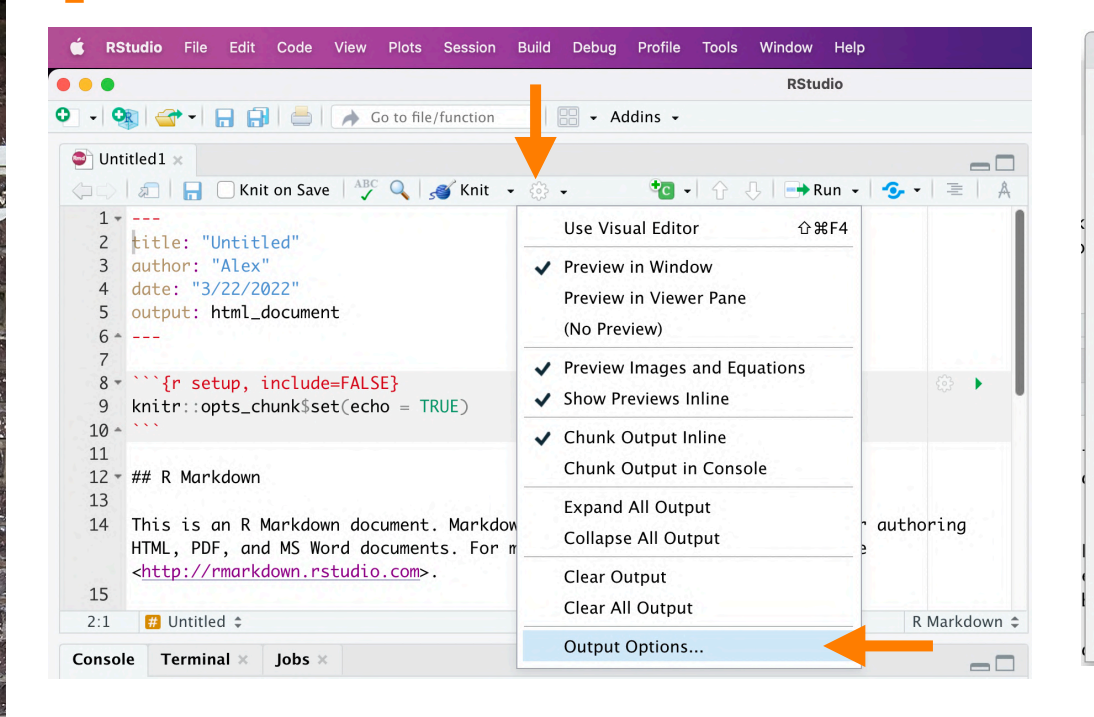

rmarkdown

### **1** Click on the 'cog' icon and select 'Output Options...' **Properties you want 2** For each output format, select the properties you want

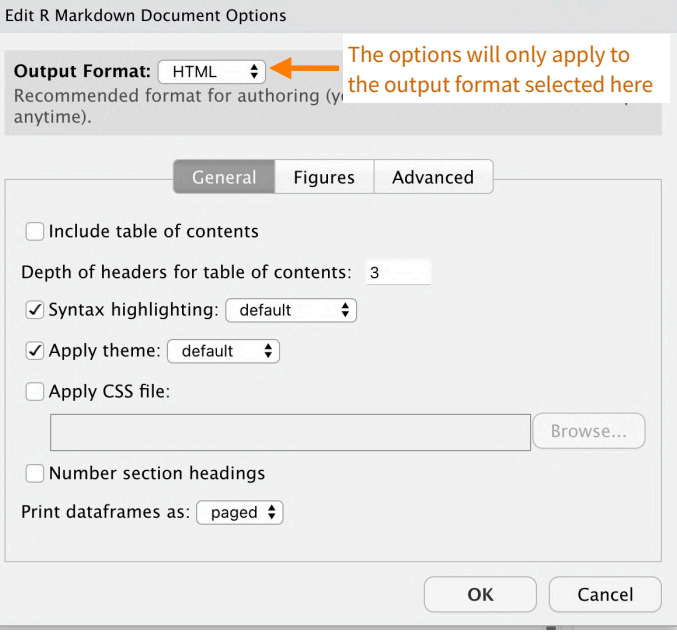

To choose header options for another format :

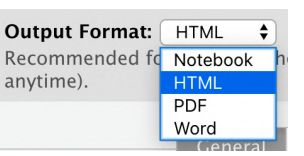

#### Define some of the header properties with the user interface

• For example, the selected options on GUI on the left will create the header displayed on the right

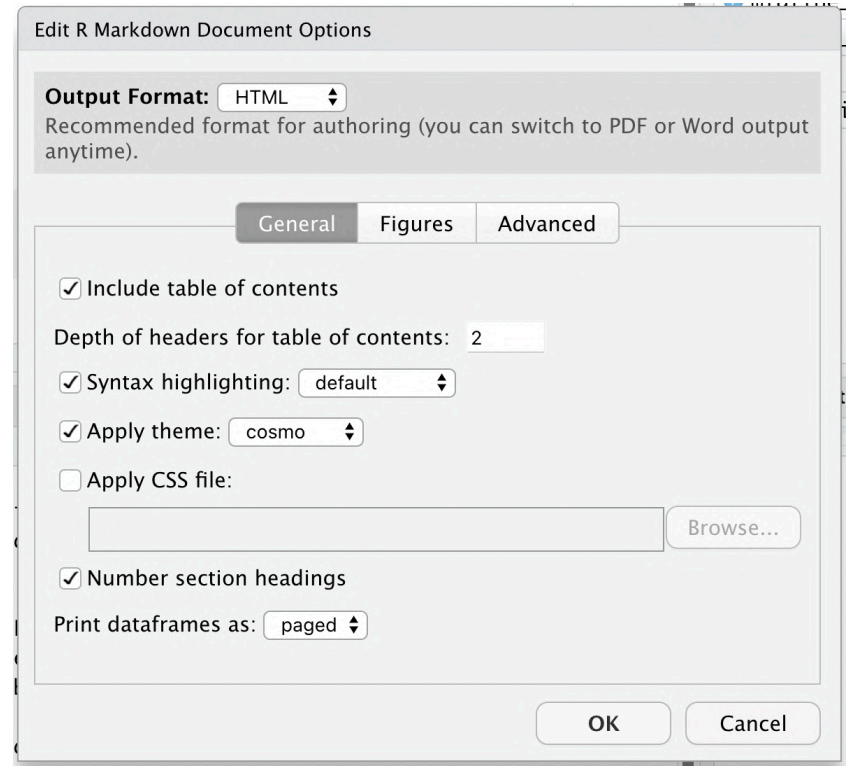

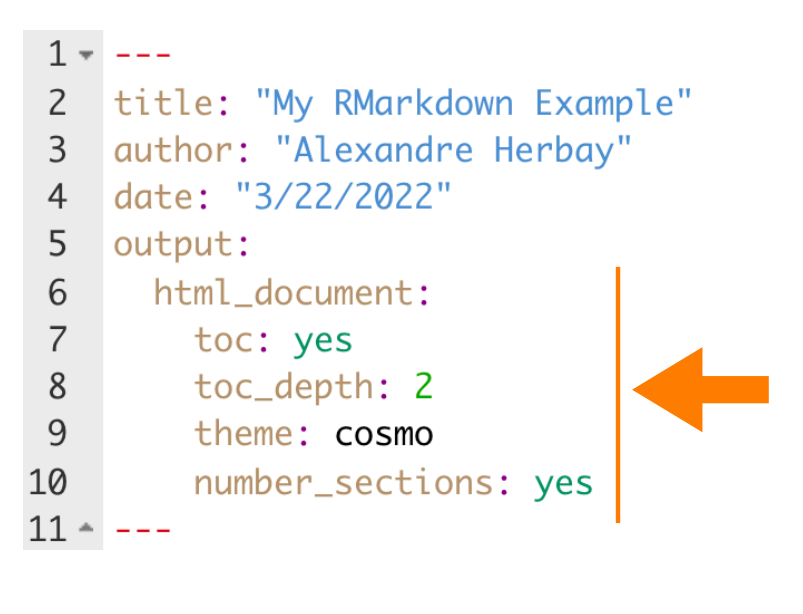

rmarkdown

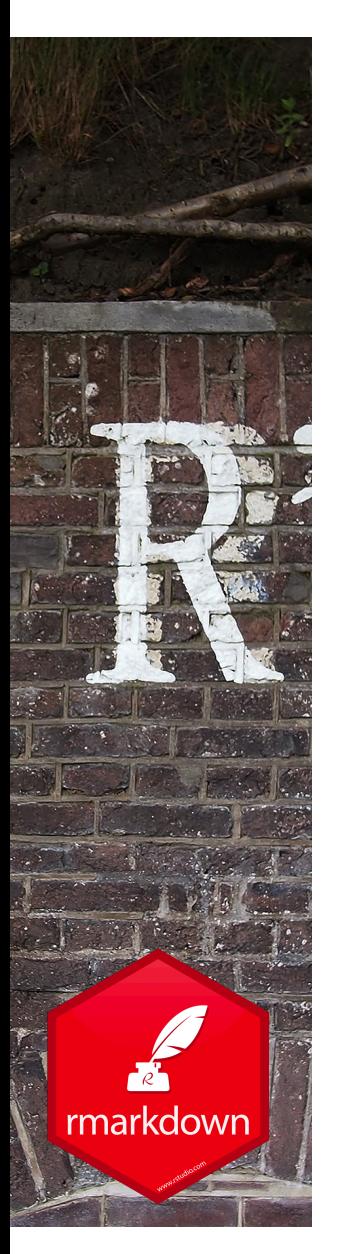

## Example of a detailed header

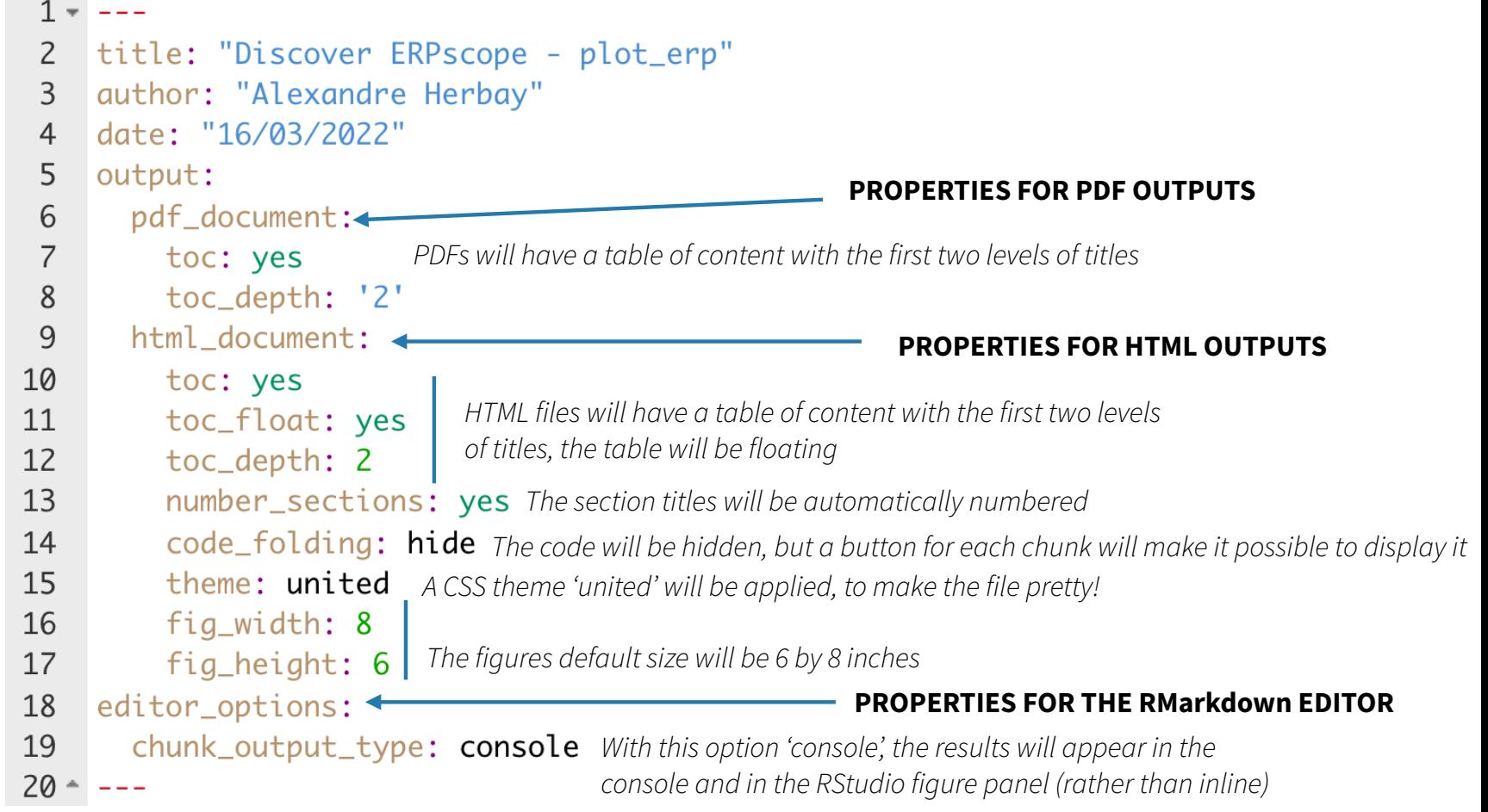